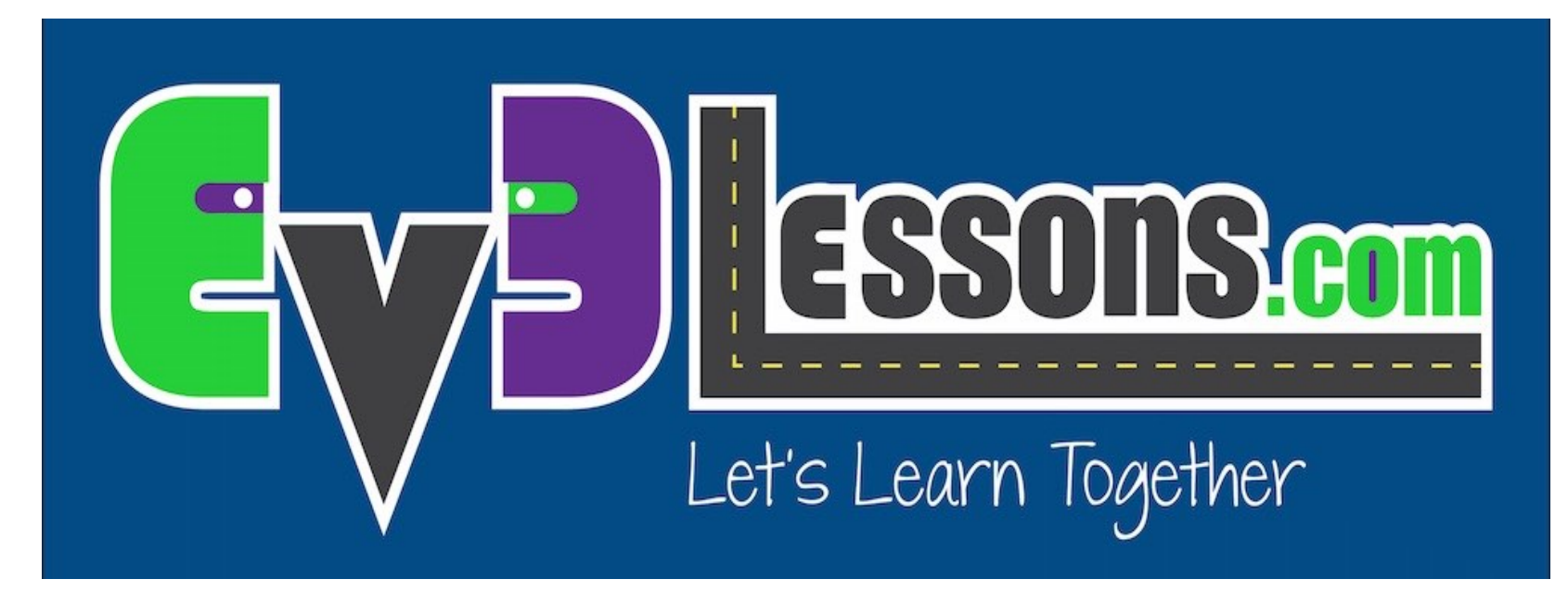

### Switch (Interruttori)

By Sanjay and Arvind Seshan

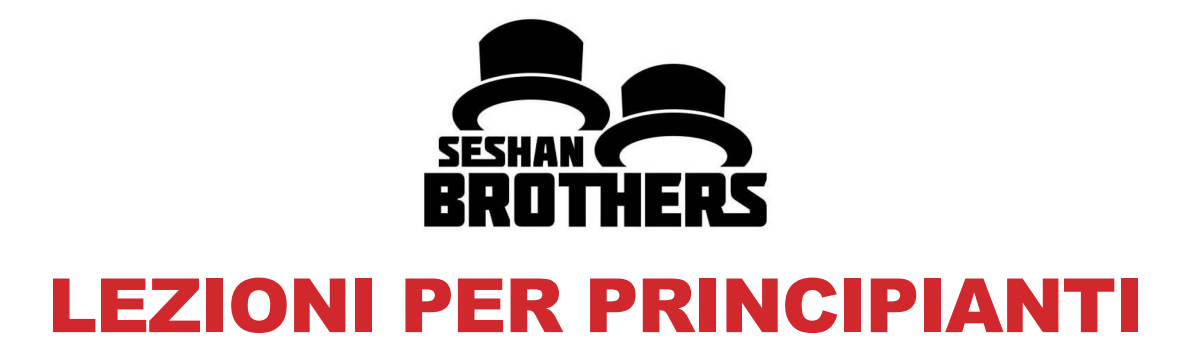

### OBIETTIVI DELLA LEZIONE

- **1. Imparare come fare in modo che il vostro robot decida fra due possibilità**
- **2. Imparare ad usare il blocco "Switch"**

# BLOCCO SWITCH

#### **Chiedere al robot di fare qualcosa e fare qualcosa di diverso basato sulla risposta**

• Esempio: Il robot riconosce una linea? Oppure no??

#### **In pratica è una domanda che può avere come risposta solo SI o NO**

**I blocchi Switch si trovano nella scheda arancione**

Eseguire questo se la risposta è SIBig smile Sad **Eseguire** Questa è la quest'altro se la domanda: il risposta è no sensore al tocco è premuto?

## ESERCITAZIONE 1 SWITCH

**Compito: Scrivere un programma che cambia il display basato sul fatto che il sensore al tocco sia premuto oppure no.** 

**Se è premuto, il mattoncino è felice! Mostra una faccia sorridente. Se non è premuto è triste e mostra una faccia triste.**

**Suggerimento: Avrai bisogno di usare un blocco Display, Switch e Loop!**

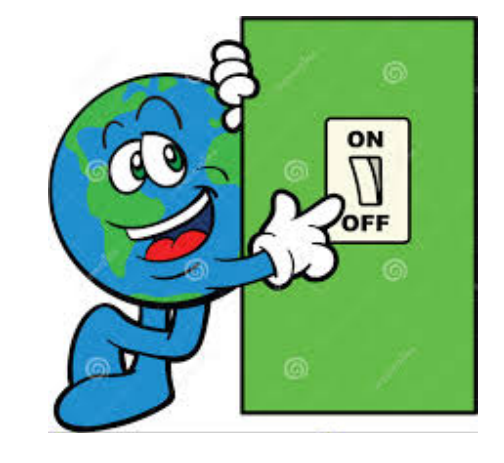

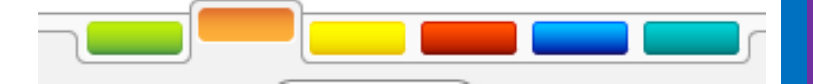

### SOLUZIONE ESERCITAZIONE 1

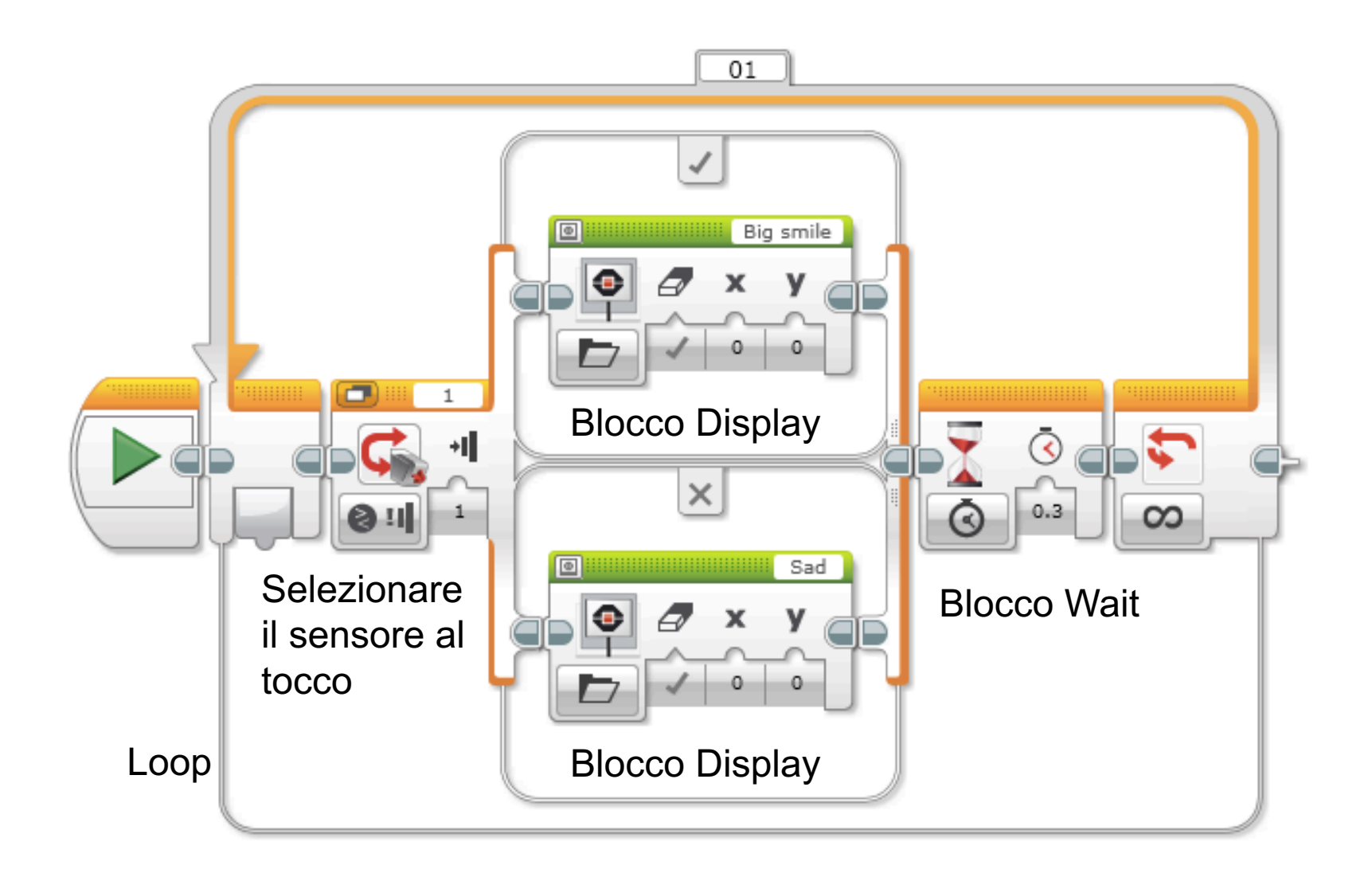

### ESERCITAZIONE SWITCH 2

**Sei capace di scrivere un programma che mostra grandi occhi se si tocca una volta e una faccia triste se si tocca una seconda volta e alterna avanti e indietro?**

### SOLUZIONE ESERCITAZIONE 2

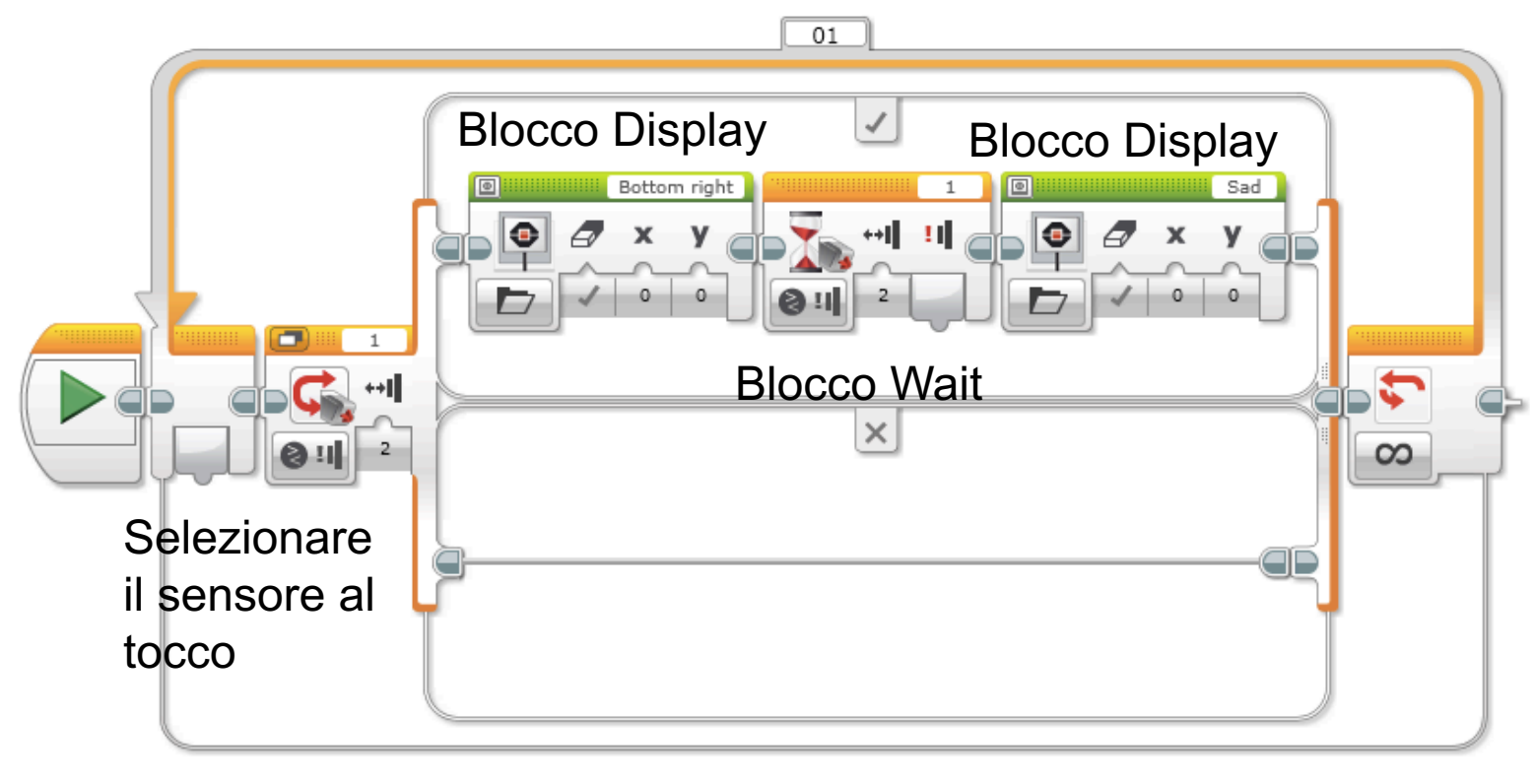

Loop

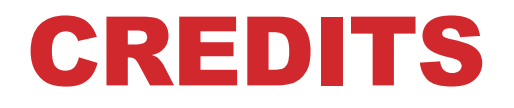

- **Questo tutorial è stato creato da Sanjay Seshan e Arvind Seshan**
- **Altre lezioni sono disponibili al sito [www.ev3lessons.com](http://www.ev3lessons.com/)**
- **Tradotto da Giuseppe Comis**

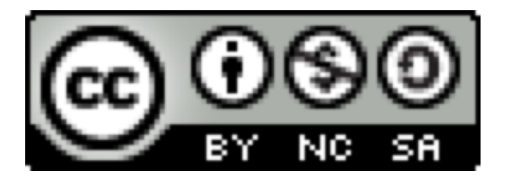

Questo lavoro è soggetto a [Creative Commons Attribution-](http://creativecommons.org/licenses/by-nc-sa/4.0/)NonCommercial-ShareAlike 4.0 International License.